## **Fehlzeiten in Webuntis einsehen**

1. Einloggen bei https://webuntis.com

Hier seht ihr sofort eure offenen Fehlzeiten

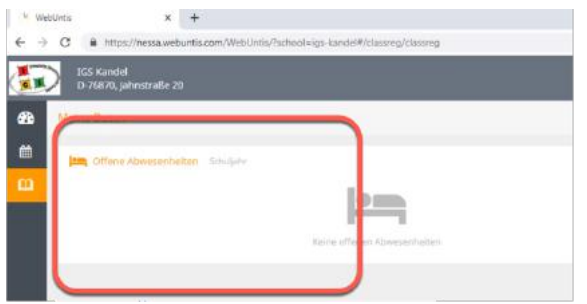

2. Für Details auf das "Klassenbuchsymbol" klicken

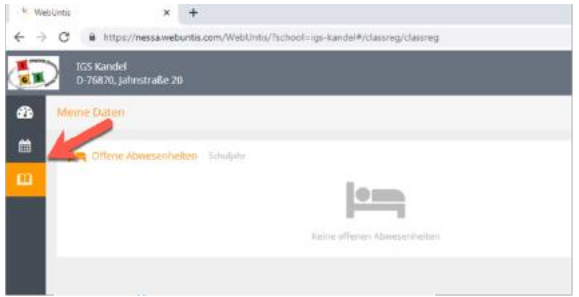

Hier könnt ihr unterschiedliche Einstellungen vornehmen

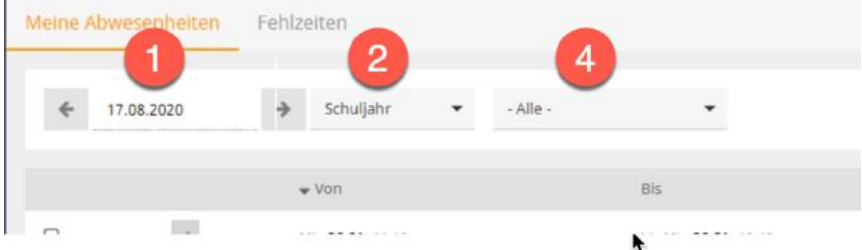

3. Unter "Fehlzeiten" wird detaillierter aufgelistet (Fehlstunden)

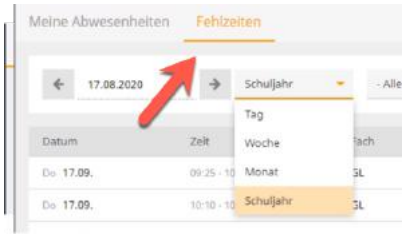

## *Was ist der Unterschied zwischen "Abwesenheiten" und "Fehlzeiten"?*

*Fehlzeiten ergeben sich aus den Abwesenheiten.*

*Eine Abwesenheit ist beispielsweise das Fehlen von mehreren Unterrichtsstunden, daraus resultieren die Fehlzeiten. Die mehrstündige Abwesenheit beispielsweise von 8.00 bis 13.00 Uhr führt bei einem Schüler, der in dieser Zeit regulär 4 Stunden Unterricht hätte, zu einer Fehlzeit von 4 Stunden. Für einen Schüler, der in dieser Zeit regulär 6 Stunden Unterricht hätte, würden demnach 6 Stunden als Fehlzeiten anfallen.*